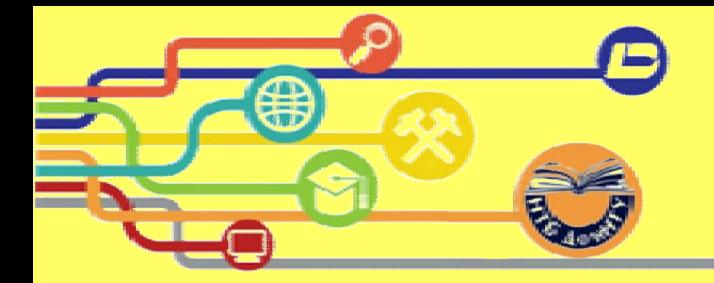

# **Российские ресурсы ресурсы ЭБД РГБ и РГБ "Консультант студента**

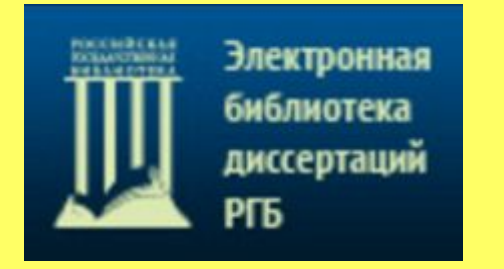

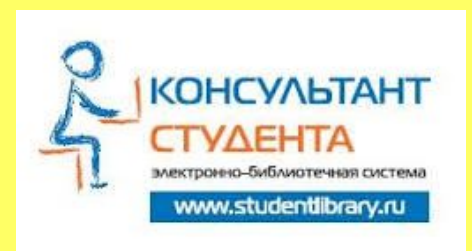

## **Совет развития**

### **Директор НТБ Колюпанова И.Ю)**

**6 октября** 2015

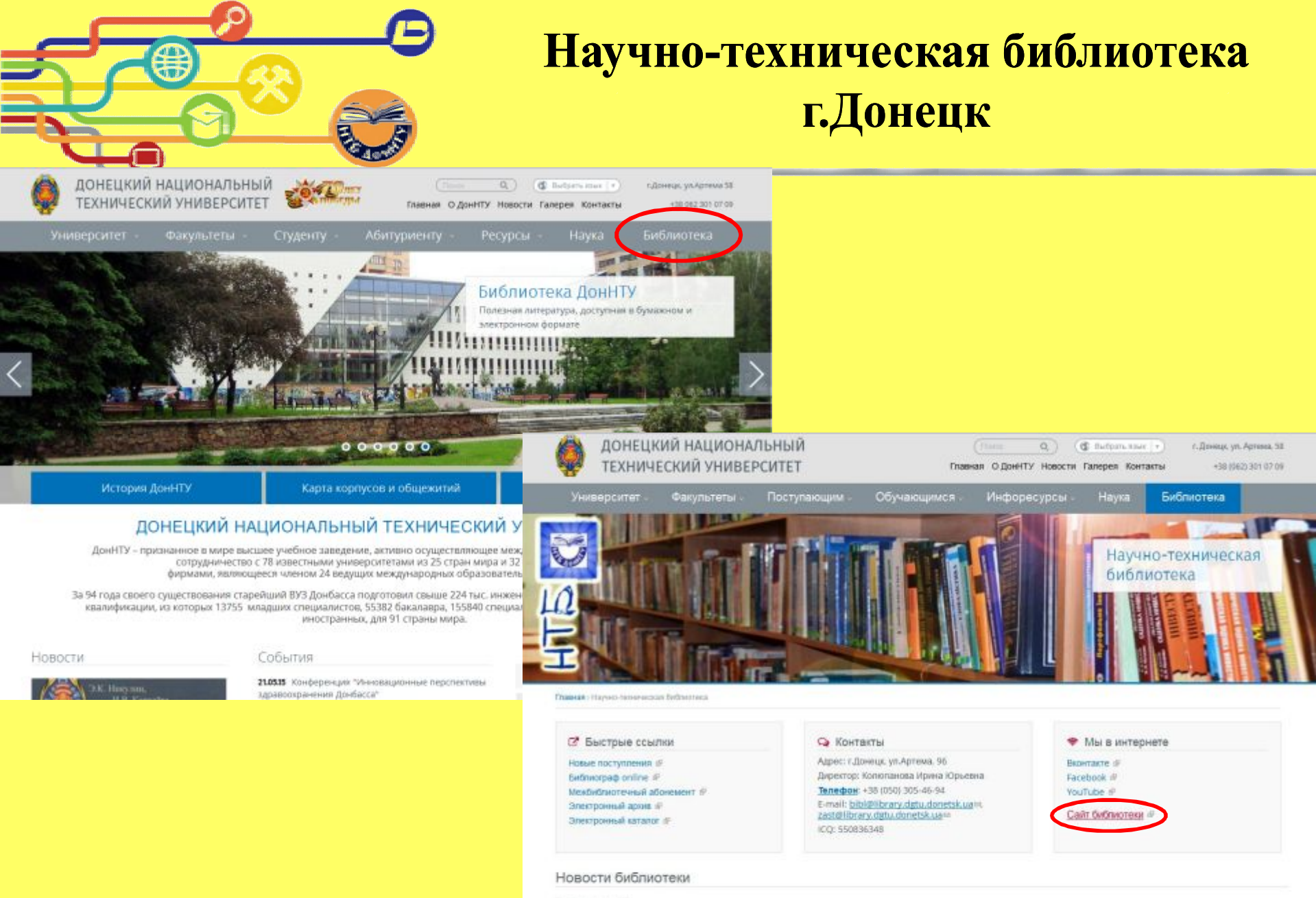

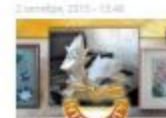

#### Приглашаем принять участие в выставке "Хобби-микс"

Уважденые преподзватели и сотрядники ДонНТУ, научно-техническом библиотека предлагает принять участие в выставке «Хобби-нино». Коллектив и студенты знают ослиць как прекрасных преподователей, татантливых ученых. Явите миру частичку души, отраженную в собственных работах. Покажате себя как...

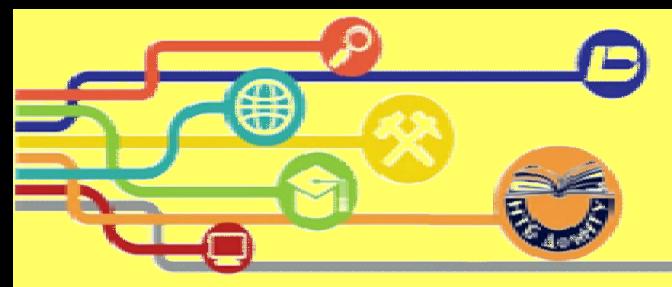

### Сайт библиотеки ДонНТУ

### http://library.donntu.org

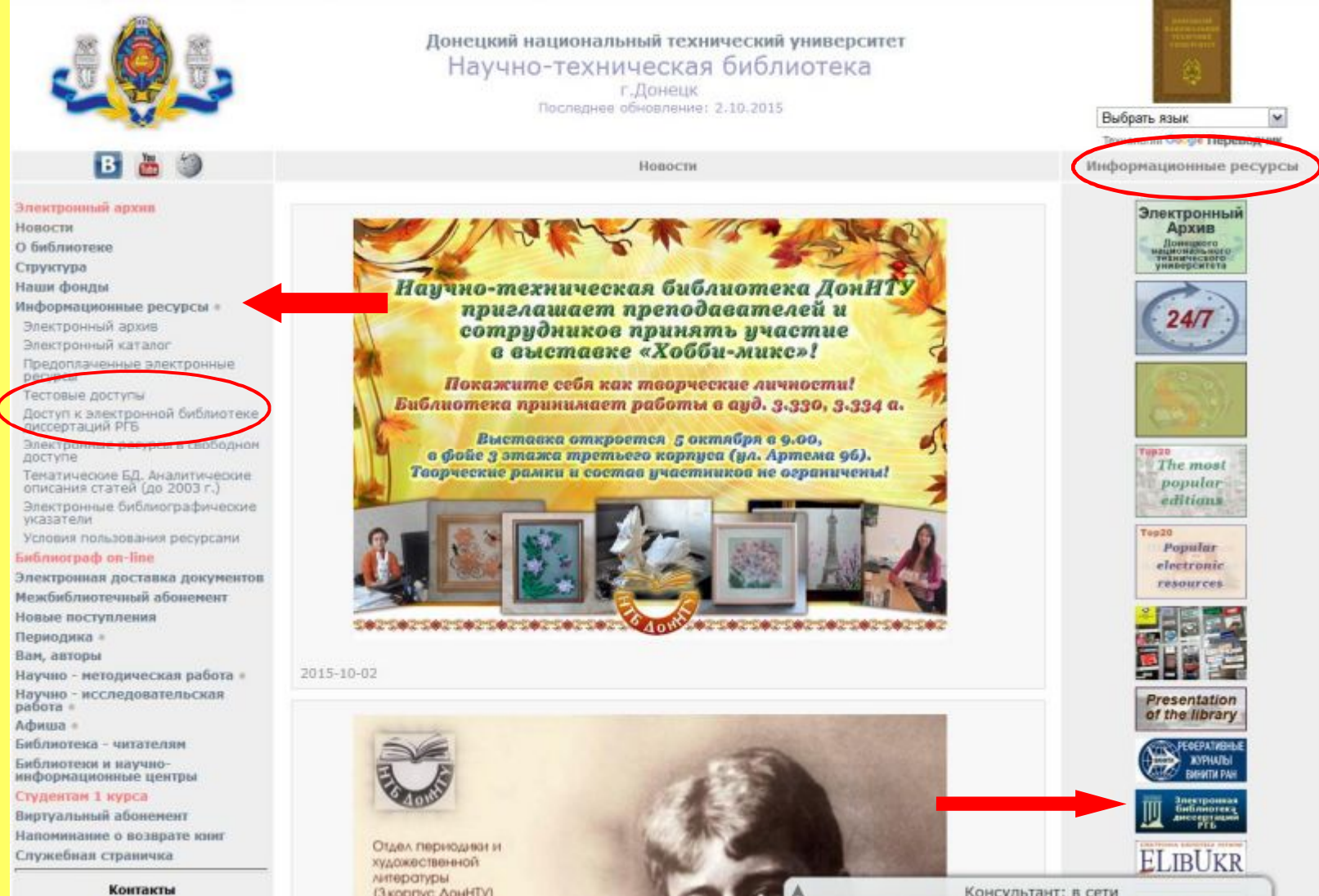

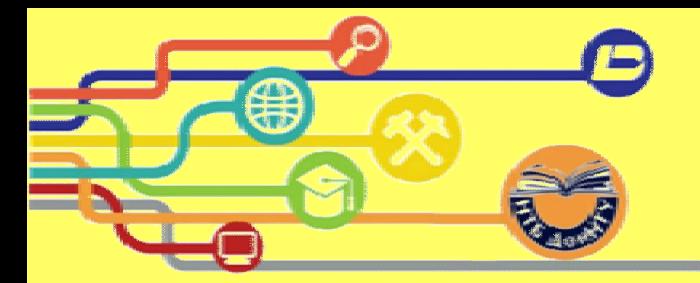

## Электронная библиотека диссертаций РГБ

Доступ к электронной библиотеке диссертаций РГБ

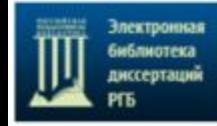

Уважаемые преподаватели, аспиранты и студенты!

Библиотеке ДонНТУ открыт доступ к базе электронных диссертаций Российской государственной библиотеки (http://diss.rsl.ru)

Период действия: с 13 мая до 31 декабря 2015 года.

Доступ организован на 10-и рабочих местах в библиотеке (аудитория 3.335) и в учебных корпусах.

Работа осуществляется через web-приложение DVS (Document View System), не требующее установки на рабочее место дополнительного программного обеспечения. достаточно наличия интернет-браузера (Google Chrome, Mozilla Firefox, Internet Explorer, Safari) и проигрывателя Adobe® Flash® Player.

Войти в систему можно только из сети университета по логину-паролю со страницы https://dvs.rsl.ru/

Для предоставления доступа небходимо оформить служебную записку по форме. Служебную записку отправить на email oit@library.dgtu.donetsk.ua, либо предоставить в комнаты 328 или 329, 3-го корпуса, с 9.00 до 15.00 (Клочко Анастасии Юрьевне или Гуровой Антонине Валерьевне).

Регистрация в течении 1-2-х дней, логин-пароль будет выслан по email.

#### Руководство читателя

Подробную информацию о работе системы DVS можно найти в разделе "Справка" в интерфейсе читателя

## http://diss.rsl.ru/

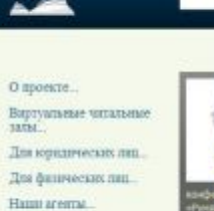

Библиотека диссертаций

Электронная библиотека:

Год литературы в Росс

Для пользователе

Bi OG Mestposson

**В** Частье вопросы

Электронная

Диссортации

**Enforcement** 

**B** Ongarias

**В Правила попазования** 

ни Каталог

800000 **STATE** Висточные усведству in English

**Pátuaipekejül neko** 

 $-Ha<sub>2</sub>$ 

Российская Государственная Библиотека

Фонд МФГС Иектосударственный финд гуненитарного

сотрудничества государств-учистников СНГ

Антиплагиат.РГБ

**DVS** 

Система просмотра занитронной документации **A SECONDAMENT DOGSTA** 

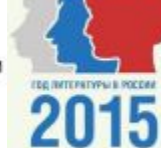

Странны эксперта.

0357

Контакты.

конференция «Электронный рек культуры», погрященное абсокаемно связененных путей сокремения кольтурного наследия России и выработке ндиной концепции развития вефарнитизации в таких отраслях культуры как библиотеки, нуван, врояны, вузы и др. Пргвилаетор конференции традиционно амститили Микастирство культуры Рессийской Федерации, Российской техавропренной библиотека и Рессийская ассоциация электронных библиотек. Rugginean

XIII международная научно-

«Электронный век культуры»

C 25 cavrages no 3 consider 2014 repa u r. Cosai постоялеть XIII наисхиденодная изучна-позитическая

практическая конференция

30 млля 3014 Визит делегации Национальной

Hoppern a collection

7 carrafina 2014

академии наук Азербайджана в

Российскую государственную библиотеку

С 15 по 19 июля 2014 года представителя Центральной Библиотеки и Центра ресурсов наформации Национальной водання квук Азербайджана свойтили Российску

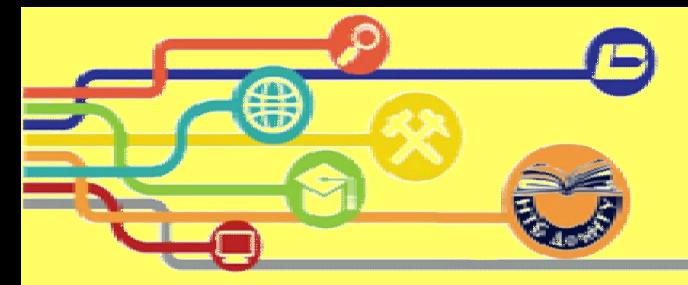

### **ВХОД В СИСТЕМУ**

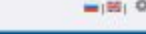

Система DVS для просмотра документов из Электронной библиотеки РГБ

Для того чтобы начать использовать систему, необходимо перейти по адресу https://dvs.rsl.ru/

Приветствуем Вас на стартовой странице системы DVS!

DVS (Decument View System) - система просмотра электронной документации в запишенном рекоме. DVS используется для проемотраполных текстов документов из Электронной библиотеки РГБ. Система представляет собой web-приложение и не требует установки на рабочее место дополнительного обеспечения, достаточно наличия интернет-6paysepa (Google Chrone, Monila Fuefox, Internet Explorer, Safari) at mosmassess Added Flash Fires.

Вход в систему

Для мичата работы с системой малмине аконку "Воза".

Произойлет автоматической переход на страницу авторизации РГБ, где потребуется ввести имя пользователя и mason, a separa, success 'Boline'

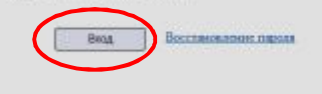

С 20 апреля 2011 года всем перепистрированные читателям Российской государственной библиотеки (имеющим действующий четиельский билет РГБ) предоставляется уникакими возможность получить уваженный поступ к полным текстом писоевтизий и жторефератов из Электронной библиотеах диссертаций РГБ СНД РГБ), а танино

- бежозмешный единоразовый удаленный тестовый доступ к первым 10% от объема наждато текста диссертаций ЭБД РГБ сроком на 7 (семь) дней.
- возмециаль удаленный доступ к полным текстам ЭБД РГБ сроком на 1 болно) календарный год.

Педробную ниформацию об услуге межно получить на сайте ЭБД РГБ http://dist.rol.ru в раздная "Для филических лиц".

Произойдет автоматический переход на страницу авторизации, где необходимо ввести логин и пароль

Для входа в систему необходимо пройти процедуру авторизации. Для этого нужно нажать кнопку входа

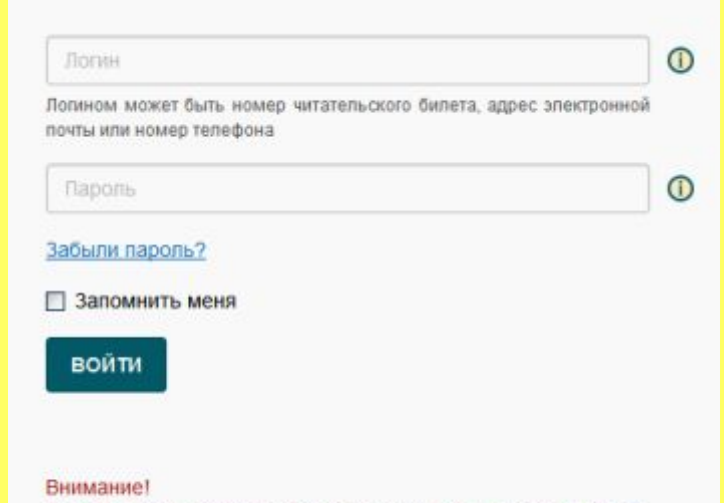

Если Вы используете чужой компьютер, не забудьте выйти из своего аккаунта, когда закончите работу с сервисами РГБ!

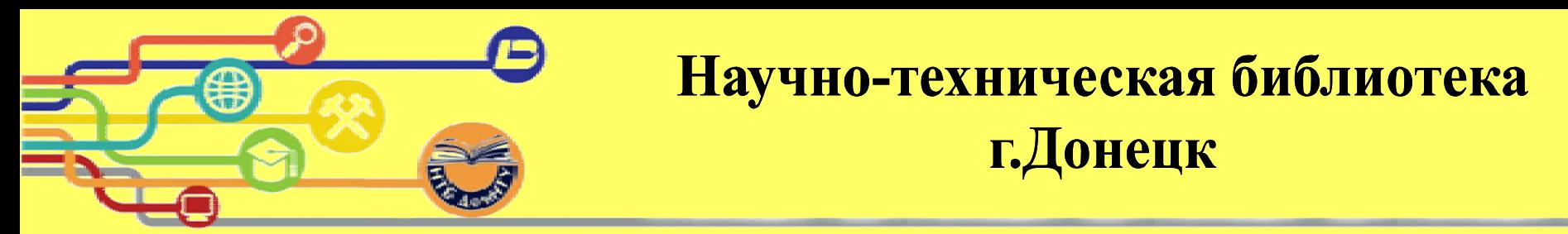

#### **Стартовая страница авторизованного пользователя страница поиска документации и управления профилем пользователя**

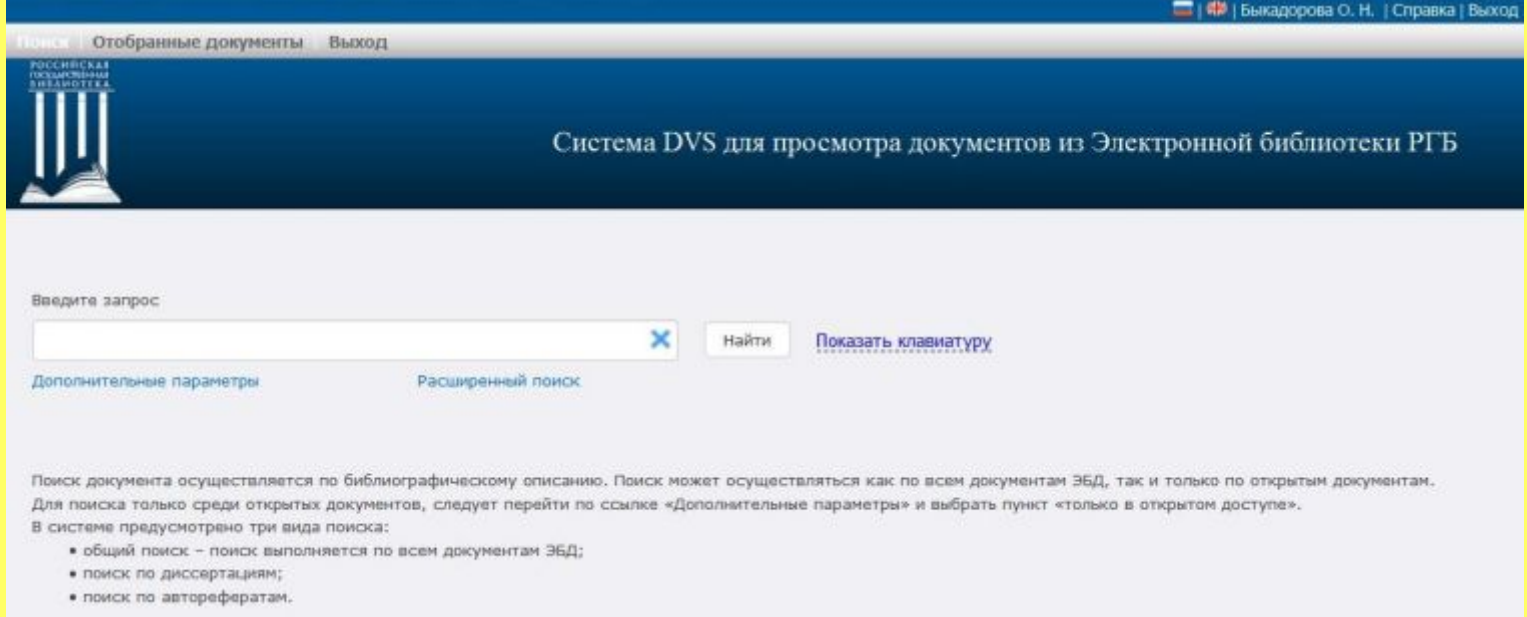

#### **Основные доступные функции для читателя на данной странице5**

•Поиск документов с помощью простой строки поиска, а также с помощью расширенных возможностей поиска

- •Просмотр и управление отобранными документами
- •Переход на страницу управления профилем пользователя
- •Ссылка на справочные материалы
- •Кнопка «Выход», которая закончит работу с системой

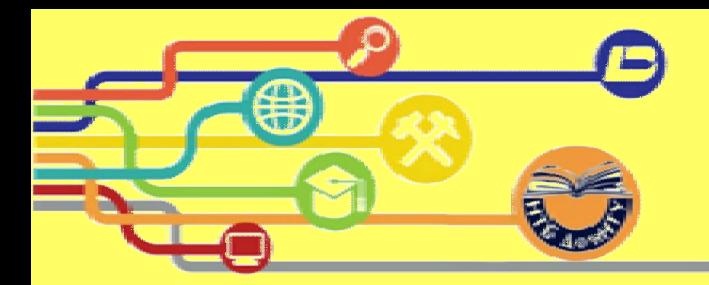

### **ПОИСК ДОКУМЕНТАЦИИ**

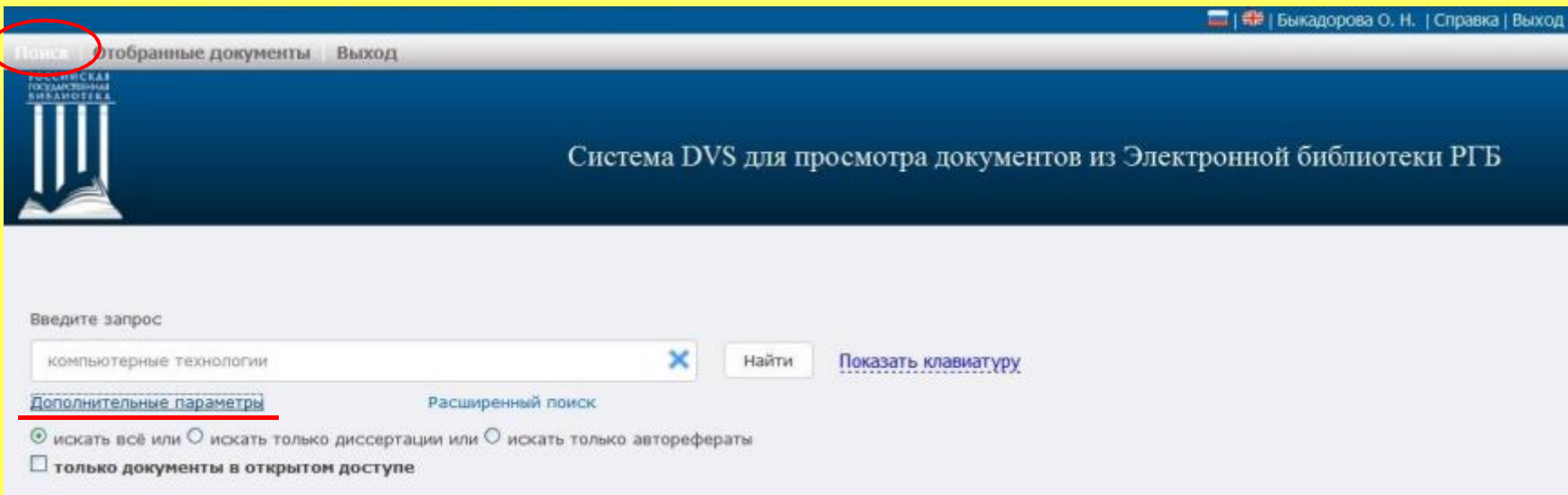

**В системе предусмотрено три вида поиска5 •общий поиск. Поиск выполняется по всем документам ЭБД**; **•поиск по диссертациям; •поиск по авторефератам**

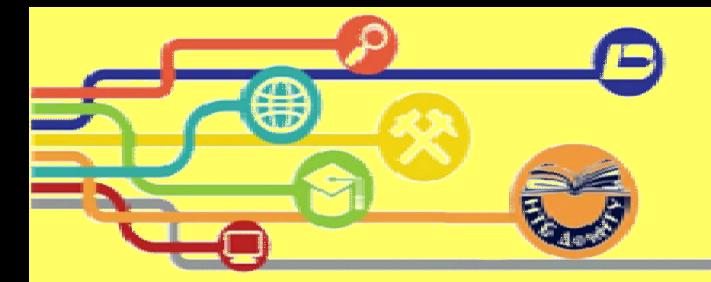

**Поиск осуществляется в-этапа)На первом этапе предоставляется список доступных каталогов с указанием количества документов'соответствующих критерию поиска'в данном каталоге**

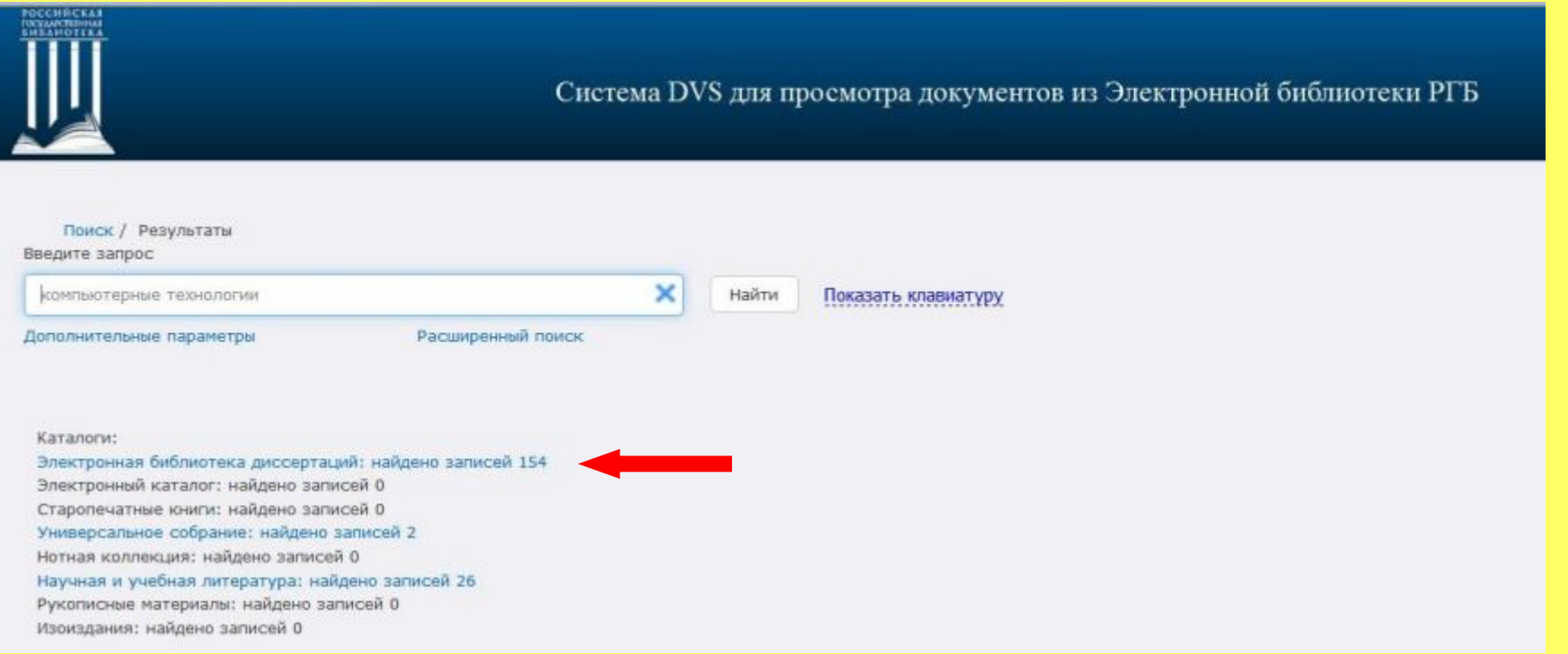

**Для просмотра списка найденных документов определенного каталога необходимо перейти по соответствующей ссылке**

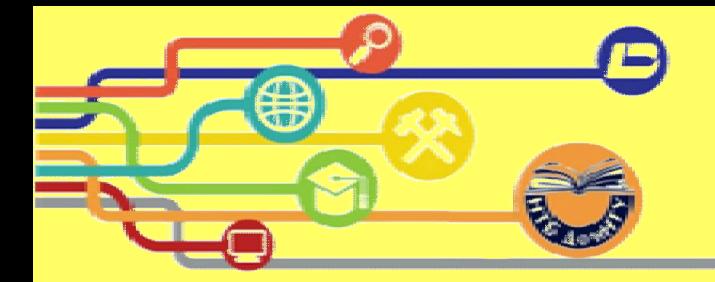

**Этап-)Результаты поиска выводятся в виде таблицы)Информация из библиографического описания документа выводится в.колонки5**

**− Автор (перечень авторов документа);** 

 $\overline{a}$  **− Заглавие** + дополнительные сведения об издании (количество страниц, наличие иллюстраций и т.д.);

**− Данные#дополнительная информация об издании5город издания'издательство'год издания\$**

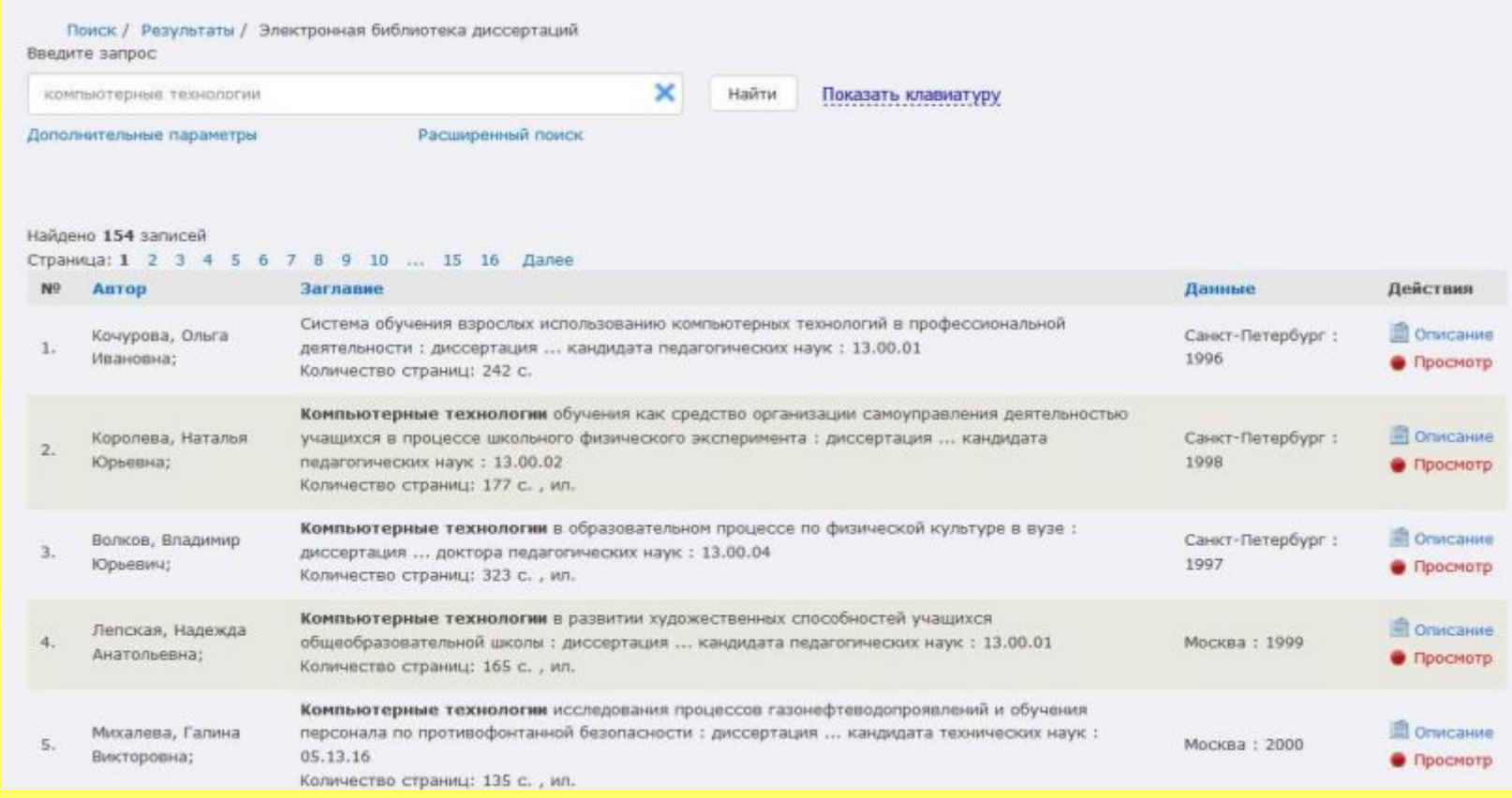

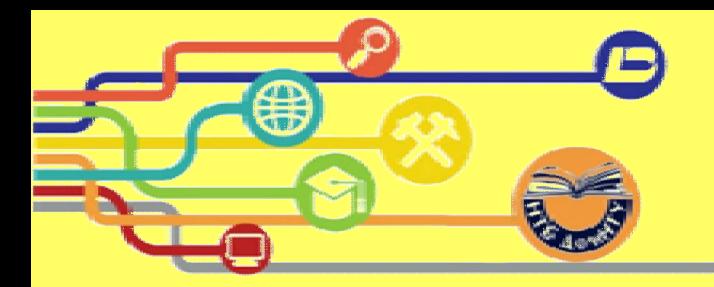

#### **Операции'доступные для данного документа'можно увидеть в колонке¦Действие¶**

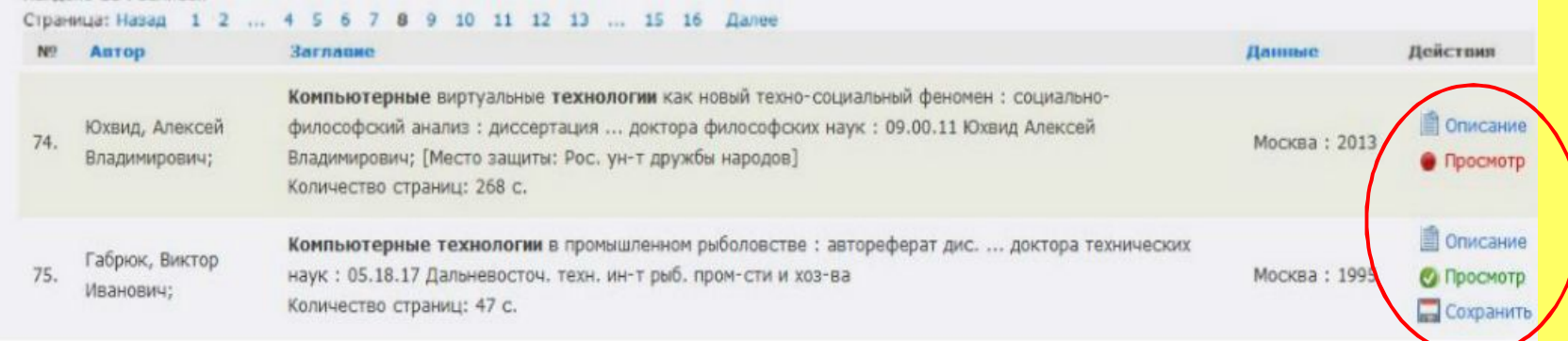

**Возможны.типа операций5**

«Описание» - просмотр подробного библиографического описания документа;

**«Просмотр» - предоставляет доступ к просмотру документа;** 

**«Сохранить¶( позволяет сохранить либо открыть документ в форматеK?A#только для документов в свободном доступе\$**

**Цвет ссылки¦Просмотр¶является признаком принадлежности документа к определенной коллекции**

Просмотр

**Документы в закрытой коллекции#ограниченный доступ\$) Их запрещено сохранять в каком-либо виде на цифровые носители**

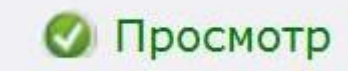

 $\mu$  Документы в открытой коллекции (свободный доступ). **Их можно просматривать'печатать и сохранять в электронном формате без ограничений**

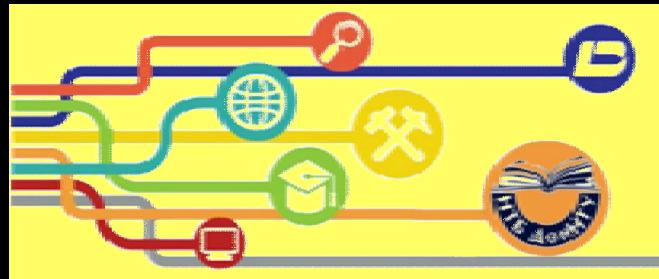

### **РАСШИРЕННЫЙ ПОИСК**

#### **Дает возможность использовать дополнительные критерии поиска**

#### **Форма расширенного поиска предусматривает уточнение следующих данных и поиск по ним5**

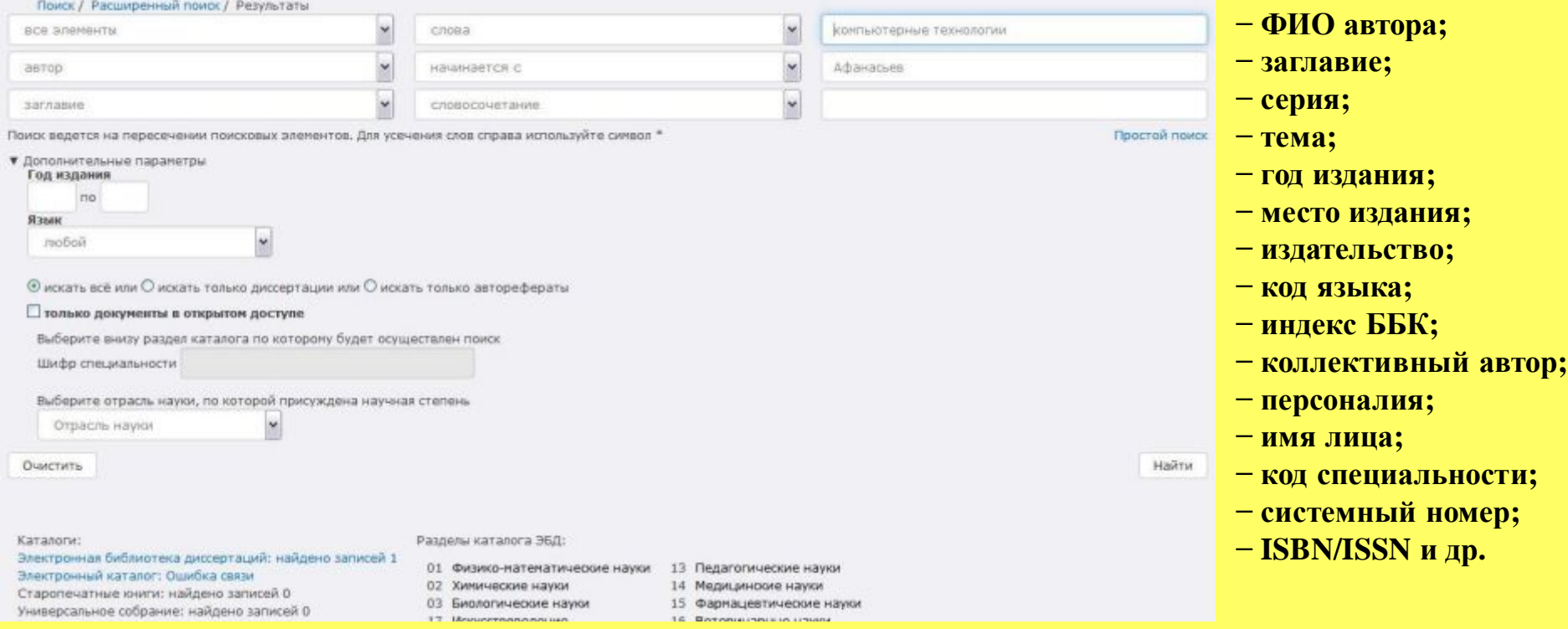

#### **К дополнительным параметрам относят5год издания6язык6шифр6отрасль науки**

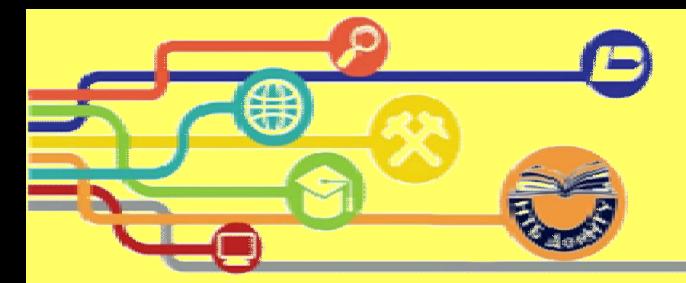

### **ПРОСМОТР ДОКУМЕНТОВ**

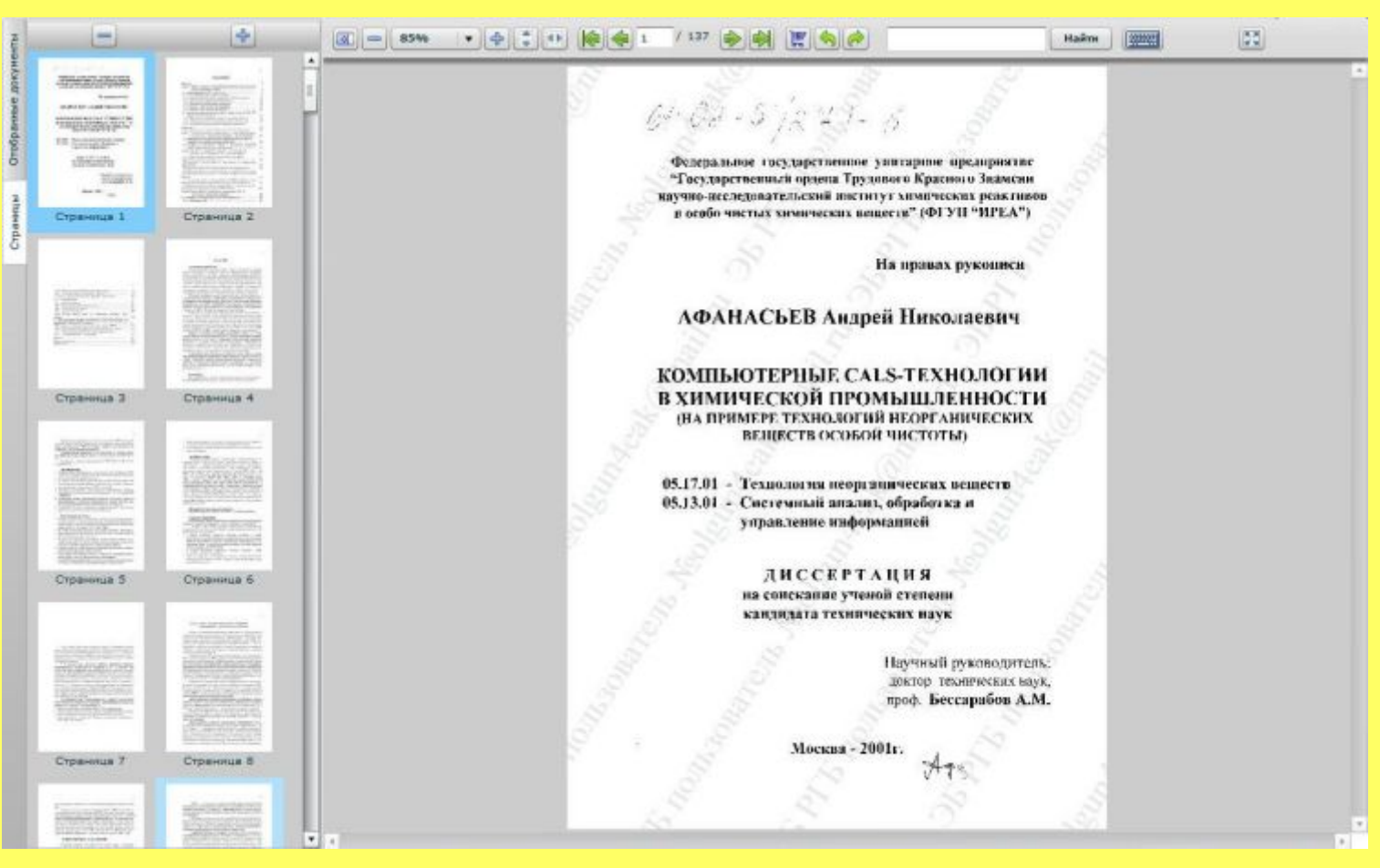

**Панель управления предоставляет набор функций для работы с электронными документами)Левая панель предоставляет возможности для предпросмотра страниц и для управления уже отобранными страницами**

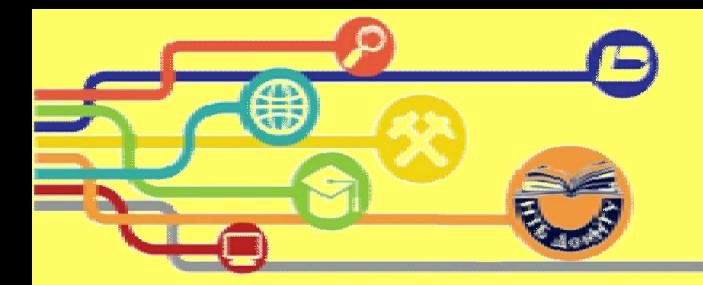

#### **Основные инструменты'с помощью которых осуществляется управление просмотром**

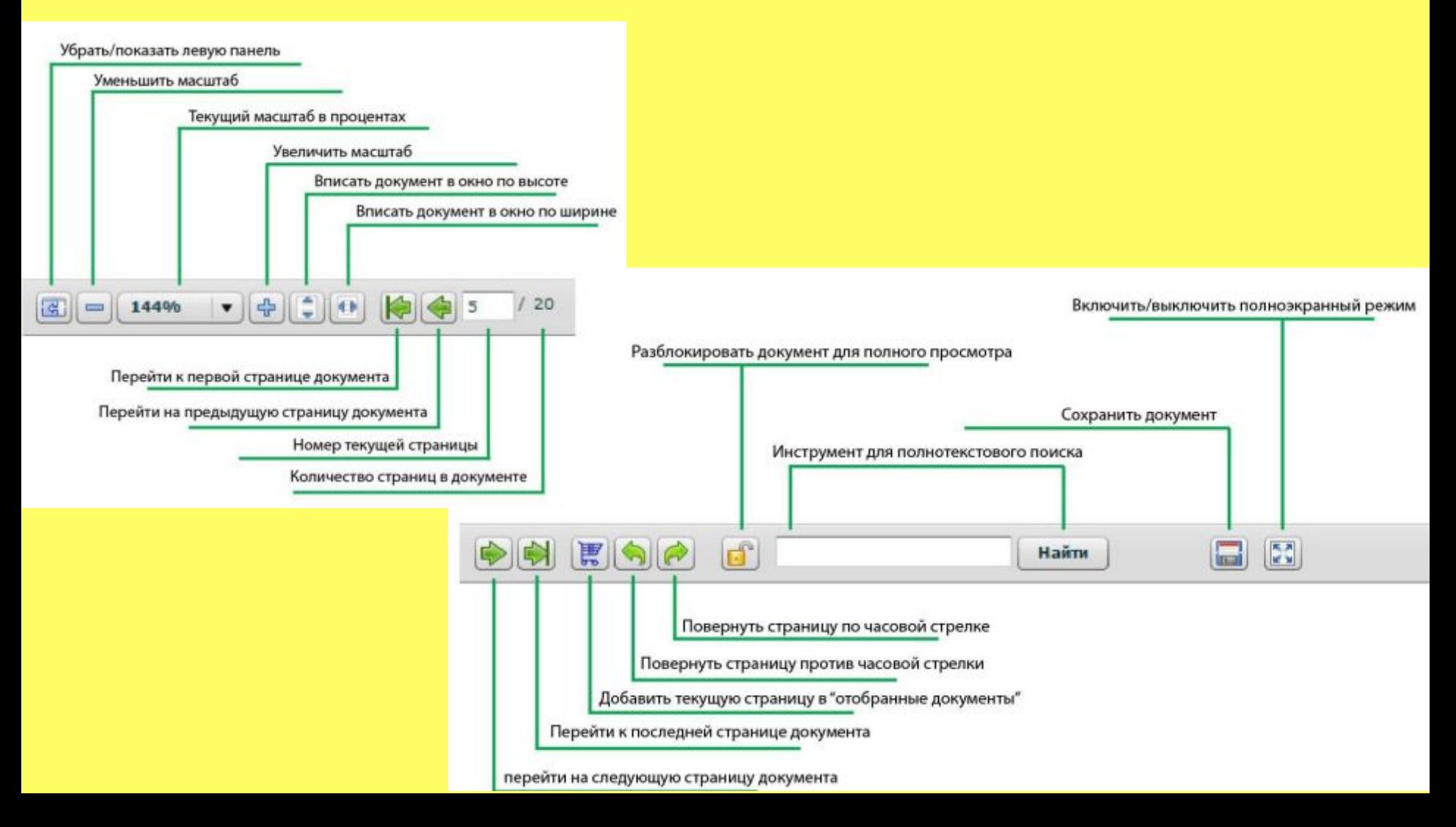

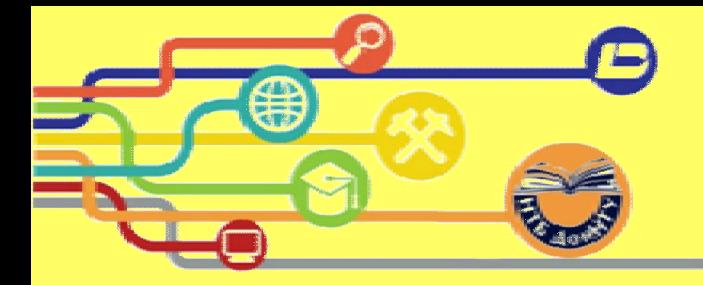

#### **Боковые вкладки**

**«Отобранные документы¶ - содержат ранее добавленные страницы**

**Вкладка¦Страницы¶ - отображаются уменьшенные эскизы просматриваемого документа**

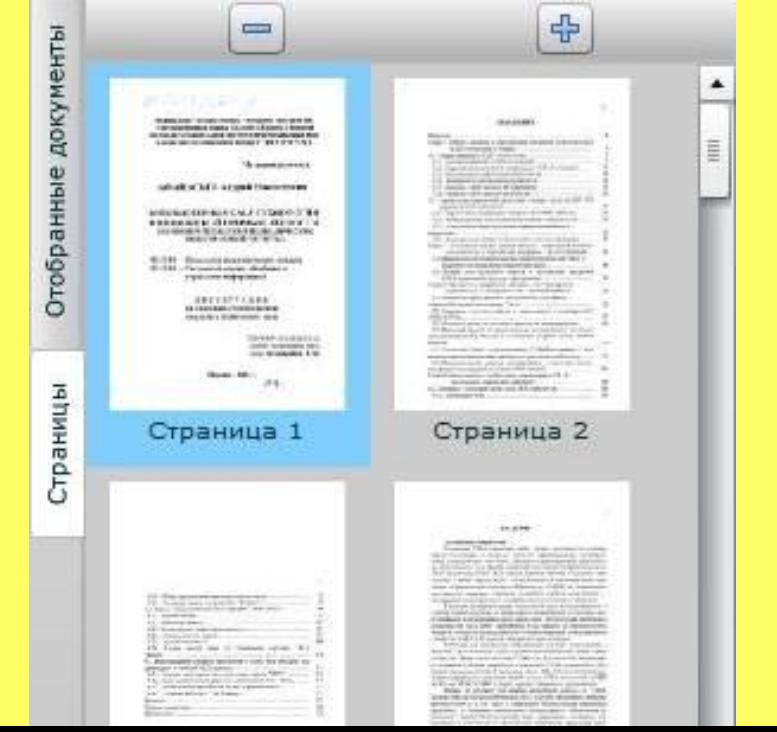

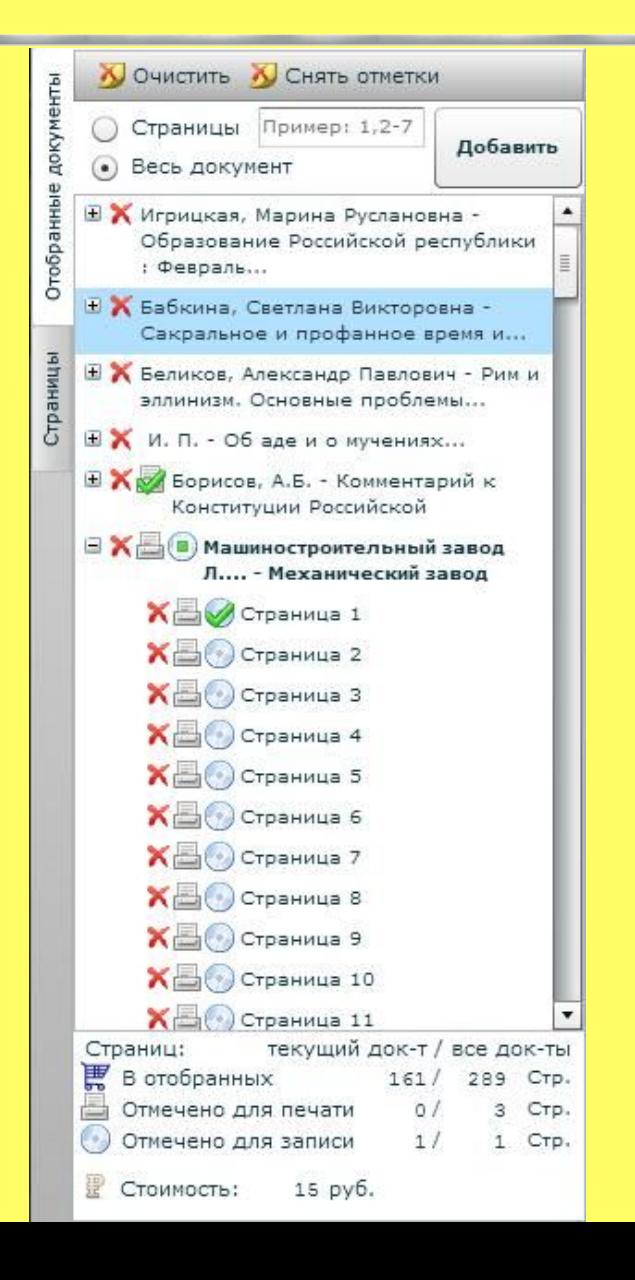

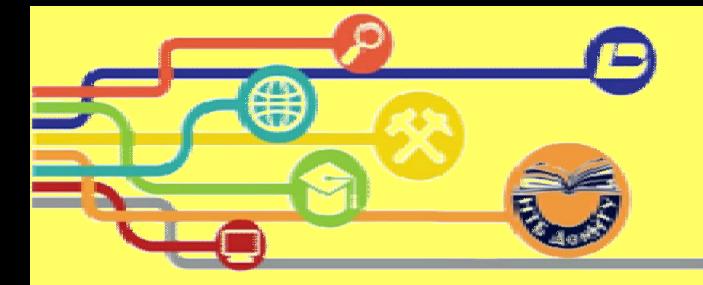

#### **Отобранные документы**

**В отобранных документах хранятся отдельные страницы или документы целиком'которые уже были добавлены)Каждый документ отображается отдельной строкой с управляющими элементами'которые покажут возможности для дальнейшей работы с документом или страницами**

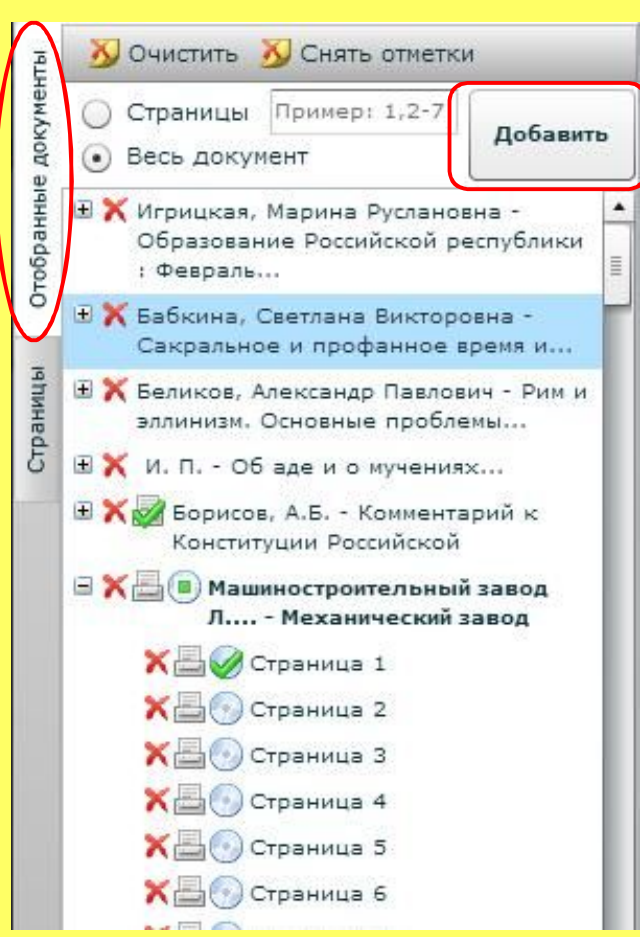

**Добавить документы в отобранные можно несколькими способами5**

**•Нажать кнопку в виде корзины рядом со строкой поиска**

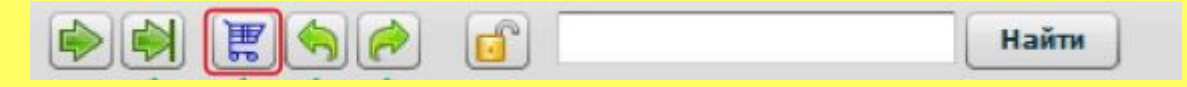

**•С помощью кнопки¦Добавить¶вверху боковой панели в отобранных документах'предварительно выбрав¦Весь документ¶ или же указав страницы**

**Функциональное назначение иконок5**

- **удалить элемент списка#страницу/документ\$**
- **отметить для печати элемент списка**
- **отметить для записи на диск элемент списка**

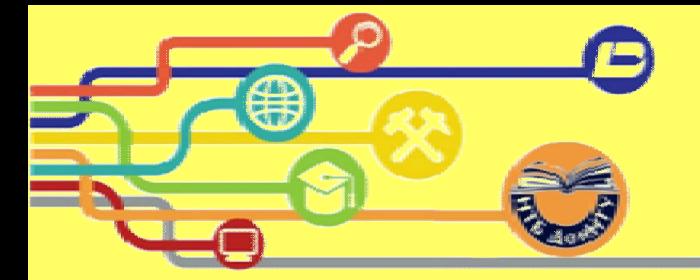

#### Подробную информацию о работе системы DVS можно найти в разделе «Справка» в интерфейсе читателя или на сайте НТБ ДонНТУ «Руководство читателя»

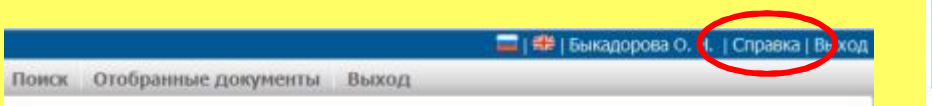

• Описание системы

- · BXOD B CMCTRMV
- Профиль пользователя
- Поиск документации о Расширенный поиск
- Просмотр документов о Область
	- просмотра о Отобранные
	- документы
	- о Полнотекстовый поиск по документу
- Печать документов
- Выход
- Скачать

Вы попали на страницу справки

Добро пожаловать в справочную систему DVS

Данный раздел предоставляет базу знаний относительно использования Системы удаленного просмотра электронной документации в защищенном режиме» или Documents View System (DVS)

В левой части экрана выберите меню в соответствии с интересующим вас вопросом и просмотрите и просмотрите необходимую информацию. Дополнительно вы можете скачать документ "Руководство читателя", который содержит данную справку и может быть просмотрен любым приложением, которое открывает файлы формата PDF.

Document View System

Доступ к электронной библиотеке диссертаций РГБ

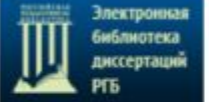

#### Уважаемые преподаватели, аспиранты и студенты!

Библиотеке ДонНТУ открыт доступ к базе электронных диссертаций Российской государственной библиотеки (http://diss.rsl.ru)

Период действия: с 13 мая до 31 декабря 2015 года.

Доступ организован на 10-и рабочих местах в библиотеке (аудитория 3.335) и в учебных корпусах.

Работа осуществляется через web-приложение DVS (Document View System), не требующее установки на рабочее место дополнительного программного обеспечения, достаточно наличия интернет-браузера (Google Chrome, Mozilla Firefox, Internet Explorer, Safari) и проигрывателя Adobe® Flash® Player.

Войти в систему можно только из сети университета по логину-паролю со страницы https://dvs.rsl.ru/

Для предоставления доступа небходимо оформить служебную записку по форме. Cлужебную записку отправить на email oit@library.dqtu.donetsk.ua, либо предоставить в комнаты 328 или 329, 3-го корпуса, с 9.00 до 15.00 (Клочко Анастасии Юрьевне или Гуровой Антонине Валерьевне).

Регистрация в течении 1-2-х дней, логин-пароль будет выслан по email.

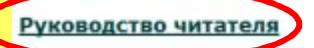

Подробную информацию о работе системы DVS можно найти в разделе "Справка" в интерфейсе читателя

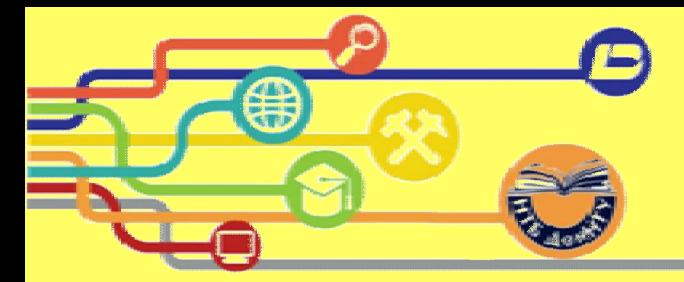

### **Электронно лектронно(библиотечная система "Консультант студента**

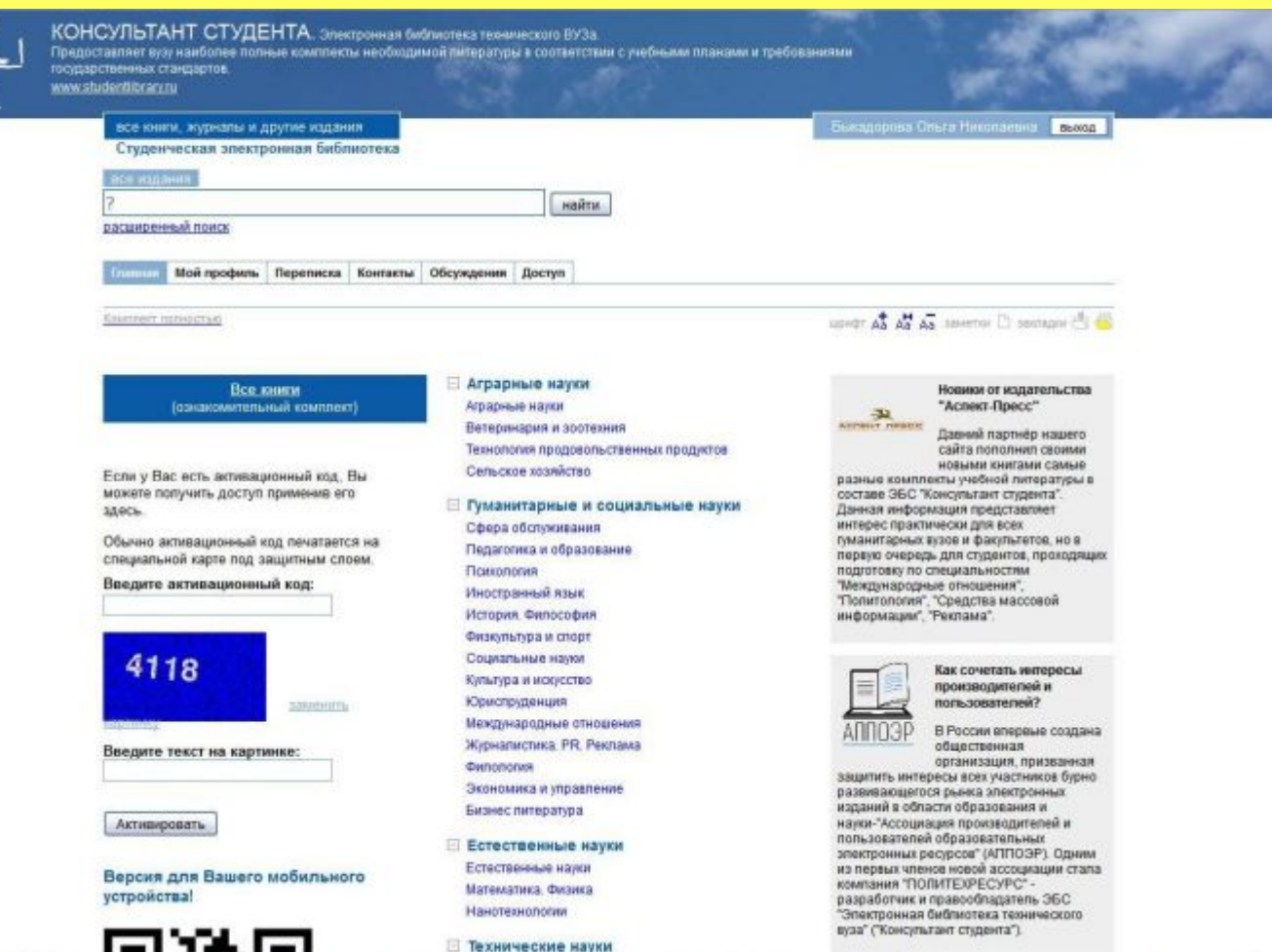

П Технические науки

![](_page_17_Picture_0.jpeg)

#### С 21.09 по 30.10.2015 ДонНТУ открыт тестовый доступ к ЭБС «Консультант студента»

Это многопрофильный образовательный ресурс, который предоставляет доступ к учебной и научной литературе ведущих российских издательств по всем отраслям знаний. ЭБС включает в себя более 12 000 изданий по всем основным дисциплинам

![](_page_17_Picture_20.jpeg)

Для работы с ЭБС необходима регистрация из сети университета

![](_page_18_Picture_0.jpeg)

### РЕГИСТРАЦИЯ НА САЙТЕ

![](_page_18_Picture_43.jpeg)

- Заполняете регистрационную форму 1.
- $2.$ Самостоятельно присваиваете себе имя пользователя (логин) и пароль
- Введя в специальное окошко цифры с  $3.$ картинки, нажимаете кнопку «Зарегистрироваться»
- 4. После регистрации, чтобы иметь возможность работать с сайтом с любого компьютера имеющего выход в интернет Вам необходимо открыть хотя бы одну страницу любой книги

![](_page_19_Picture_0.jpeg)

### **ПОИСК ДОКУМЕНТАЦИИ**

#### **В ЭБС предусмотрено два вида поиска5простой поиск и расширенный поиск**

![](_page_19_Picture_30.jpeg)

![](_page_20_Picture_0.jpeg)

#### **ПОИСК ПО ОТРАСЛЯМ НАУКИ**

![](_page_20_Picture_21.jpeg)

![](_page_20_Picture_22.jpeg)

**Результаты поиска выводятся в виде списка документов'которыеимеют библиографическое описание и краткую аннотацию**

![](_page_21_Picture_0.jpeg)

#### ПОИСК ПО ИЗДАТЕЛЬСТВАМ

**• Медицина и здравоохранение** Быкалорова Ольга Николаевна Книги издательства "Бином" по информационным технологиям BASSON Бином. Информационные технологии ⊡ Комплекты издательства "Бином" Все излания учебники доплитература Бином. История и Философия найти расширенный поиск Вернуться к результату поиска Бином, Химия Бином. Информационные технологии Главная Мой профиль Переписка Контакты Обсуждения Доступ Бином. Инженерные дисциплины sovor As As As saveros D sacrago C Collinner non-octud Бином, Математика, Физика Бином. Экономика. Менеджмент Книги издательства "Бином" по информационным технологиям Бином. Медицина. Биология показано 1...16 из 24  $HSZ$ Бином. Педагогика. Психология сортировать: Су алфавит Су новинимдата Су год издания ⊡ Комплекты издательства "Феникс" Разработка цифровых образовательных ресурсов во Flash Разработка цифровых образовательных ресурсов во Flash [Электронный ресурс] : практикум / О. В. Степаненко. - 2-е изд. **■ Комплекты издательства "Новая волна"** (эл.). - М.: БИНОМ. Лаборатория знаний, 2013. - 158 с.: ил. Практикум позволит учащимся профильных классов старшей школы, уже освоившим основы работы с программой Adobe Flash, научиться создавать в этой программе собственные цифровые образовательные ресурсы (ЦОР) в ходе выполнения учебных проектных работ. Материал книги также □ Комплекты издательства "Медицина" может быть использован учителями, процедшмих переоначальный курс обучения Flash-дизайну и желающими использовать данную технологию при создания собственных учебных материалов. Для учащихся 9-11 классов, учителей информатики и учителей-предметников. обновлено: 2014-02-04 **■ Комплекты издательства "ДМК-Пресс"** Информатика и математика. Ч. 3. ⊡ Комплекты издательства "Статут" Информатика и математика [Электронный ресурс] : в 3 ч. Ч. 3 : Решение задач обработки массивов / В. И. Тишин.-Эл. изд. - М. : БИНОМ, Лаборатория знаний, 2013. - 168 с.: ил. Практикум предназначен для учащихся 10-11 классов, которые хотели бы наукиться решать слохные математические вадачи средствами **□ Книги издательства "Проспект"** программирования на языке "Паскаль". Первая часть практикума посвящена решению задач комбиниторики и теории вероятностей. Вторая часть практикума поселщена решению задач по теме "Решение уравнений". Третья часть посялцена решению разнообразных задач, салзанных с обработкой массивов. Для учащихся 10-11 классов, учителей математики и информатики, методистов **□ Книги издательства "МГТУ" им. Баумана** обновлено: 2014-04-11 Информатика и математика. Ч. 2. ⊞ Книги издательства "Наука и техника" Информатика и математика [Электронный ресурс] : в 3 ч. Ч. 2 : Решение уравнений / В. И. Тишин. - Эл. изд.-М. : БИНОМ. Лаборатория знаний, 2013. - 112 с. : ил. Практикум предназначен для учащихся 10-11 классов, которые хотели бы научиться решать сложные математические задачи представми **• Книги издательства "Дашков"** программирования на языке "Паскаль". Первая часть практикума посаждена решению задач комбинаториюм и теории вероятностей. Вторая часть практикума поселщена решению задач по теме "Решение уравнений". Третья часть посалцена решению разнообразных задач, салзанных о обработкой массивов. Для учащихся 10-11 классов, учителей математики и информатики, методистов. **П Книги излательского лома МЭИ** 

![](_page_22_Picture_0.jpeg)

**Для удобного просмотра результатов поиска'найденные документы можно сортировать по5**

- ( **алфавиту6**
- $-$  дате добавления в ЭБС (Новинки);
- ( **году издания**

![](_page_22_Picture_50.jpeg)

**Возможен просмотр отдельно учебной литературы и дополнительной литературы (монографии'пособия'журналы и др)\$**

![](_page_23_Picture_0.jpeg)

### ПРОСМОТР ДОКУМЕНТОВ

 $\sigma p$  1

 $10.55 - 3$ 

![](_page_23_Figure_3.jpeg)

Перейти на следующую **ИЛИ** предыдущую страницу,  $\mathbf{a}$ также **B** начало или конец главы можно с помощью стрелок

 $\prod$ ля чтобы **TOFO** скопировать **Текст** просматриваемой страницы или главы используйте

«просмотр в виде pdf»

просмотр в виде pdf.

#### **Глава** 1 ОСНОВЫ ПРОГРАММИРОВАНИЯ ГРАФИКИ В ОПЕРАЦИОННЫХ **CUCTEMAX MS-DOS** *U MICROSOFT WINDOWS*

Глава 1. Основы программирования графики в операционных

системах MS-DOS и Microsoft Windows

0035840 T HS 95

#### Мировые и экранные координаты

**EMPET NOSCA** 

 $O + H$ 

При отображении пространственных объектов на экране моинтора применяется координатное описание. При этом используются две различные системы координат.

Первая из них - мировая система координат, описывающая реальное положение объекта в пространстве. В качестве примера на рис. 1 наобразкен график функции  $y = \sin (x)$ в мировой системе координат.

Прежде чем переносить такой график на экран монитора, следует учесть, что этот график будет располагаться в пределах поля вывода, размеры которого обычно меньше размеров экрана. В мировой системе координит поле вывода можно определить, задав координаты его левого пижнего (xLeft, yBottom) и правого верхнего угла (xRight, yTop). На рис. 1

![](_page_23_Figure_13.jpeg)

Рис. 1. Мировая система координат и поле вывода

подписывк, то для того итобы скоперовать текст этой спраницы в свой конспект. Ecnu Bu va inchanazywa neocastra a sirga par Baw acchymic 11 crp. iro smoli masiul

ENNIS  $\sim$ Интерективные графические системы (Злактронный ресурс) redece nocočes / B. H. Корнеев. - 2-е вод. (мл.). - М. БИНОМ. Лаборатория знаний, 2012-252.4.190.

убрать меню

upor A A A avero El sensor A a

![](_page_23_Picture_17.jpeg)

**Инровые и экранные косро)** Газанчиски библиотеки Monomunosave ready security Ordeworker a MS-DOS Контекст истройства Пример программы построекrpaginta a MS-DOS Программирование графики в Undows

Компьетация Win32-программ с TOWD JUNO VISUAL C++ 6.0 Пример программы построени плана в иноже Контекст устройства в ИННООНА-**TOOTSBUILD** Графинские приметивы АРГ **Windows** Шакфты Тли Туре в Илломи-

программил Mexica masseur ciole Immobile roorpassis

Глава 1 Композиция двумерных аффиных преобразования. Моделирования данныния объектов на nnoopenn Глава 3. Использование прасыналого вставок на bnp-файлов в программах моделирующий движение Frank 4. Mozarvipska-ve nosign-

SD-offsecros Consilicitua spieue a containing an independent Глава 1. Графически библиотека CORNEL. Рекомендиемая литература

### **ОГЛАВЛЕНИЕ**

#### Предисловие

ГЛАВА 1. ОСНОВЫ ПРОГРАММИРОВ...

#### К НАЧАЛУ

Мировые и экранные координаты Графические библиотеки Использование графической библиотеки в MS-DOS

Просмотреть интересующую **ГЛАВУ** перейдя **МОЖНО**  $\Pi$ <sup>0</sup> ссылке в оглавлении

![](_page_24_Picture_0.jpeg)

#### Копирование просматриваемой страницы

![](_page_24_Picture_3.jpeg)

примера на рис. 1 изображен график функции  $y = \sin(x)$ в мировой системе координат.

Прежде чем переносить такой график на экран монитора,

Графические примитивы API Windows Шрифты True Type в Windows-

программах

![](_page_25_Picture_0.jpeg)

# **УМЕТЬ ПОЛЬЗОВАТЬСЯ**

**EMEKTPOHHMMM PECYPCAMM - BAKNHO M IIPOCTO HEOEXOAMI** 

![](_page_25_Picture_3.jpeg)

**WAEM BAC** В АУДИТОРИИ 3.335!

НАУЧНО-БИБЛИОГРАФИЧЕСКИЙ ОТДЕЛ ПРОВОДИТ КОНСУЛЬТАЦИИ, ПРАКТИЧЕСКИЕ ЗАНЯТИЯ, СЕМИНАРЫ

![](_page_25_Picture_6.jpeg)